# Остановка видеопотока со стороны WCS-сервера

- Описание
- Кеер-Alive видеопотока
	- REST API
	- Серверная часть
- REST-вызовы для остановки потока
	- REST-методы и статусы ответа
	- Параметры
	- Фильтрация потоков по параметрам
	- Отправка REST-запроса к WCS-серверу
- Возобновление потока
- Известные проблемы

## <span id="page-0-0"></span>Описание

Любой поток, опубликованный или захваченный на WCS, может быть остановлен на стороне сервера. Для остановки публикации или воспроизведения потока со стороны WCS-сервера доступны два способа

- 1. Возврат кода состояния HTTP 403 FORBIDDEN на keep-alive запрос для потока
- 2. REST-запрос к WCS-серверу

## <span id="page-0-1"></span>Keep-Alive видеопотока

Кеер-alive сообщения могут быть использованы для завершения потоков со стороны WCS-сервера. Для этого web-сервер, на котором сконфигурирован REST Hooks, должен вернуть код состояния HTTP 403 FORBIDDEN на keep-alive запрос для потока.

Таким образом могут быть остановлены публикация или воспроизведение потока, или и то, и другое. Чтобы различить опубликованные и воспроизводимые потоки, скрипт web-сервера должен обрабатывать 'published' параметрметода **StreamKeepAliveEvent** 

## <span id="page-0-2"></span>**REST API**

Сконфигурируйте web-сервер cREST Hooks. Он должен обрабатывать keep-alive запросы от WCS-сервера, используя, например, PHP-скрипт, и определять restClientConfigдля методаStreamKeepAliveEvent

```
"StreamKeepAliveEvent" : {
   "clientExclude": "",
    "restExclude": "sdp",
    "restOnError": "FAIL",
    "restPolicy": "NOTIFY",
    "restOverwrite" : ""
\mathcal{E}
```
## <span id="page-0-3"></span>Серверная часть

Чтобы включить отправку keep-alive сообщений для потоков, необходимо:

1) Включить настройку keep-alive **Bflashphoner.properties** 

```
keep_alive_streaming_sessions_enabled=true
```
2) Определить keep-alive интервал и приложение, которое будет принимать ответы на keep-alive REST-запросы

```
streaming_sessions_keep_alive_interval=10000
streaming_sessions_keep_alive_app_keys=defaultApp
```
#### 3) Добавить к этому приложению REST-методStreamKeepAliveEvent, используя следующую команду

add app-rest-method defaultApp StreamKeepAliveEvent

#### 4) Подключить REST API к приложению из командной строки

update app defaultApp http://my-web-server.com/MyAPI

#### Здесь:

- my-web-server.com это адрес web-сервера,
- MyAPI это путь, по которому расположен REST API.

## <span id="page-1-0"></span>REST-вызовы для остановки потока

Для остановки потока используется REST-вызов /stream/terminate

REST-запрос должен быть HTTP/HTTPS POST запросом в таком виде:

- HTTP:http://streaming.flashphoner.com:8081/rest-api/stream/terminate
- HTTPS:https://streaming.flashphoner.com:8444/rest-api/stream/terminate

#### Здесь:

- streaming.flashphoner.com адрес WCS-сервера
- 8081 стандартный REST / HTTP порт WCS-сервера
- 8444 стандартный HTTPS порт
- rest-api обязательная часть URL
- /stream/terminate используемый REST-метод

### <span id="page-1-1"></span>REST-методы и статусы ответа

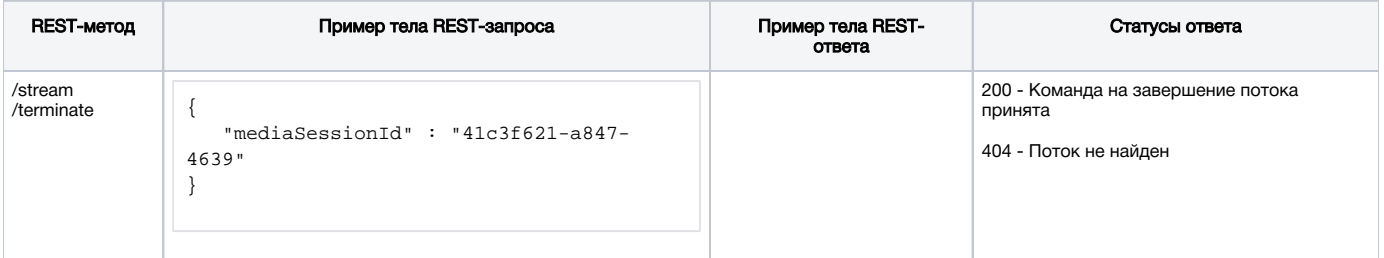

### <span id="page-1-2"></span>Параметры

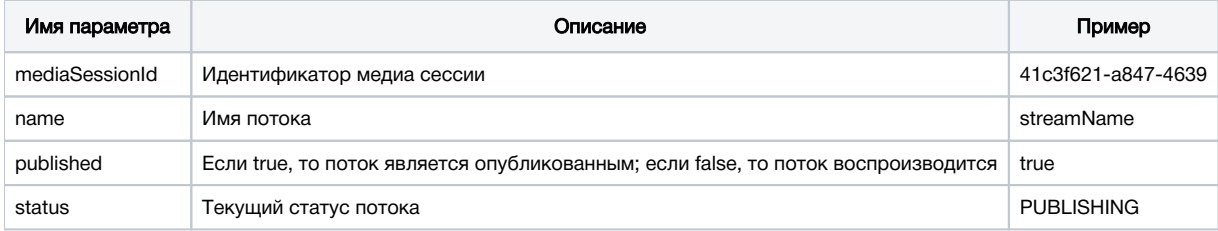

### <span id="page-1-3"></span>Фильтрация потоков по параметрам

Параметры запроса /stream/terminate рассматриваются как фильтры, будут остановлены все потоки, соответствующие этим фильтрам. Например, можно остановить всех подписчиков для всех опубликованных потоков

{"published": false}

```
или всех подписчиков для определенного потока
```
{"name": "streamName","published": false}

```
Можно остановить публикацию по статусу
```
{"name": "streamName","status": "PUBLISHING"}

Также можно остановить все потоки в определенных медиасессиях

{"mediaSessionIds":["41c3f621-a847-4639", "554916e0-931c-2479"]}

#### или в одной медиасессии

```
{"mediaSessionId":"41c3f621-a847-4639"}
```
## <span id="page-2-0"></span>Отправка REST-запроса к WCS-серверу

Для отправки REST-запроса к WCS-серверу необходимо использовать REST-клиент, например расширени[еAdvanced REST Consoleд](https://chrome.google.com/webstore/detail/advanced-rest-client/hgmloofddffdnphfgcellkdfbfbjeloo)ля браузера Chrome.

## <span id="page-2-1"></span>Возобновление потока

После остановки потока со стороны сервера публикация и воспроизведение потока могут быть возобновлены.

Например, в случае WebRTC / WebSocket потока, опубликованного с использованием клиента client2/examples/min/streaming.html и воспроизводимого с использованием клиента client2/examples/demo/streaming/player/player.html:

1) Поток опубликован

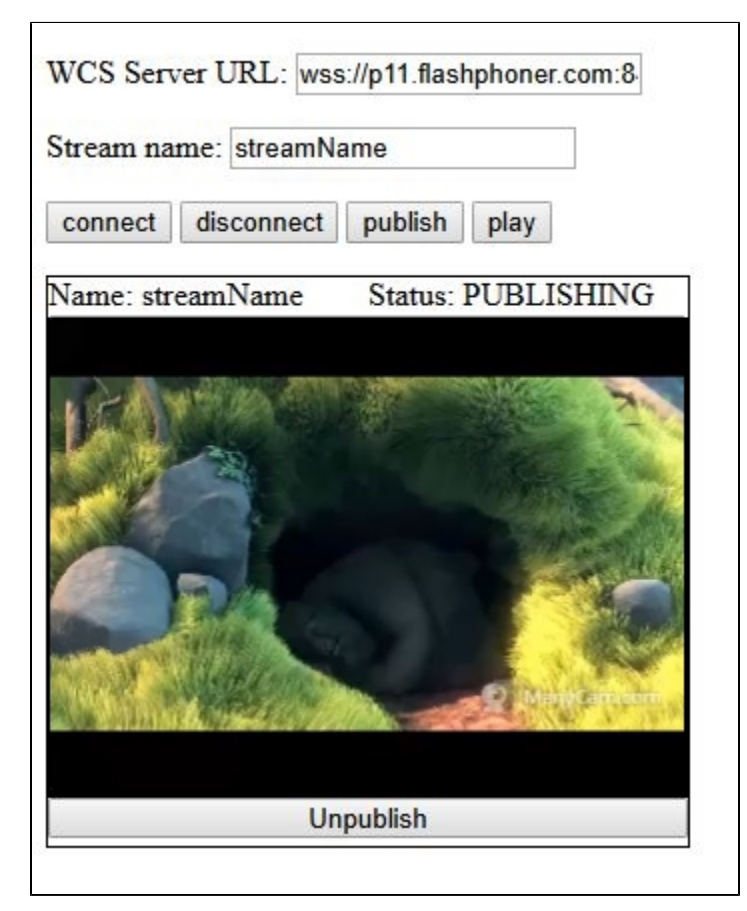

#### 2) Поток воспроизводится

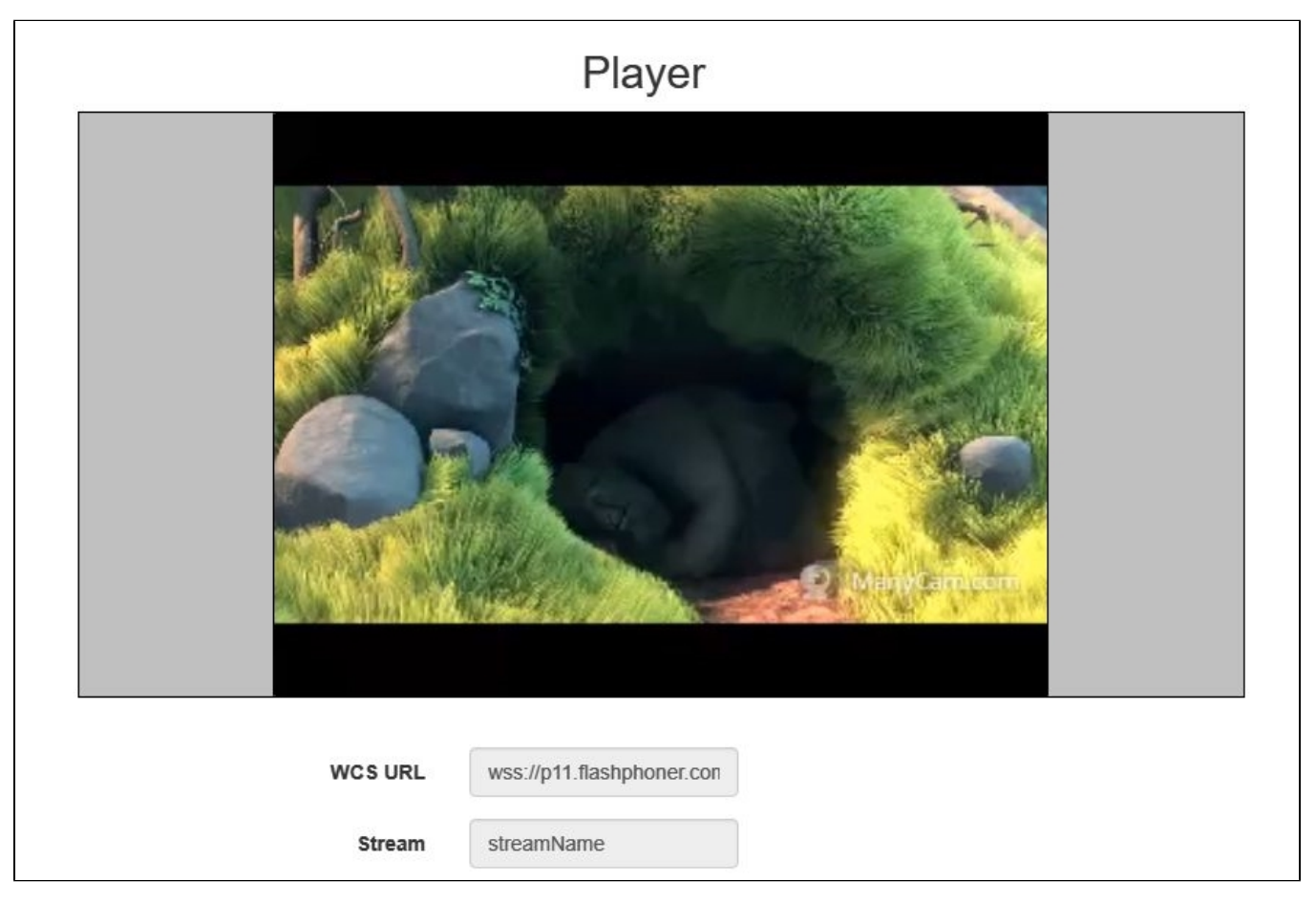

#### 3) Воспроизведение потока остановлено со стороны WCS-сервера

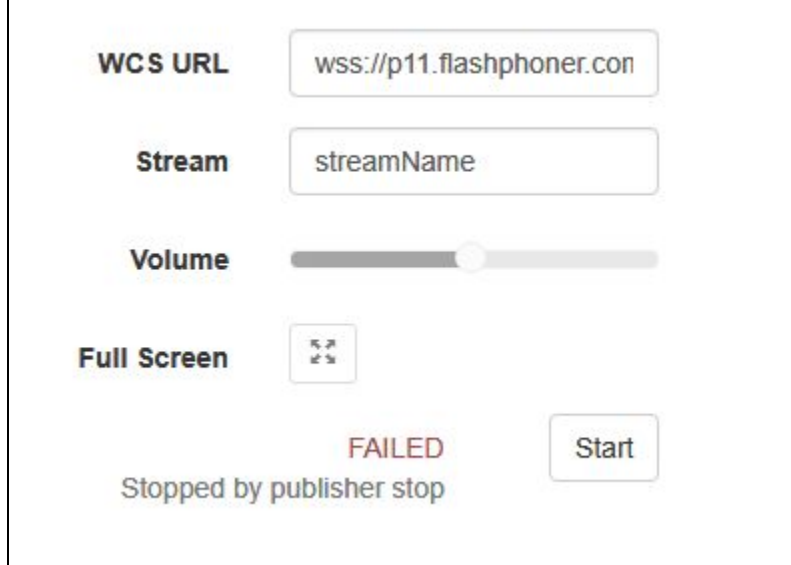

<span id="page-3-0"></span>Публикация потока будет возобновлена после нажатия кнопки 'publish'. Воспроизведение потока будет возобновлено нажатия кнопке 'Start'.

# Известные проблемы

1) "Can't find mediasession" сообщения в flashphoner.log

Симптомы: В случае остановки со стороны сервера RTMFP-потока, опубликованного с использованием клиента client2/examples/demo /streaming/flash\_client/chat.html, публикация потока останавливается, однако сессия потока не уничтожается. В лог[еflashphoner.log](https://docs.flashphoner.com/display/WCS5RU/WCS+Core#WCSCore-flashphoner.log)появляются сообщения "Can't find mediasession".

Решение: Для завершения сессии необходимо кликнуть кнопку 'Stop video' на странице клиента.